# **WebSphere**® eXtreme Scale

## **Versão 7.0**

# **Guia de Iniciação Rápida**

*Este guia destina-se à instalação do WebSphere eXtreme Scale e à execução de um aplicativo simples.*

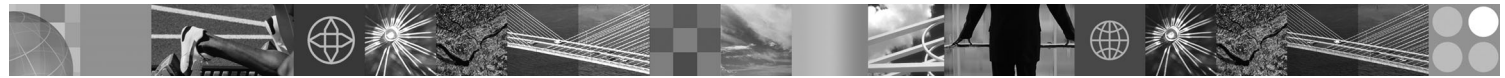

**Versão do Idioma Nacional:** Para obter o Guia de Iniciação Rápida em outros idiomas, imprima o PDF a partir do CD de Início Rápido.

### **Visão Geral do Produto**

O IBM® WebSphere eXtreme Scale é uma grade de dados em memória flexível e escalável que fornece um armazenamento principal endereçável de valores ou gráficos. O eXtreme Scale suporta um armazenamento de estado de unidade de processamento gravado em Java™. Você pode replicar os dados armazenados na grade dependendo dos requisitos de disponibilidade e obter a integração de banco de dados de imediato.

Você pode integrar o WebSphere eXtreme Scale com as instalações existentes do WebSphere Application Server e do WebSphere Network Deployment ou instalar o produto separadamente, suportando ambos os ambientes Java Platform, Standard Edition e Java Platform, Enterprise Edition.

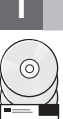

#### **1 Etapa 1: Acesse o Software**

Se você fizer download do seu produto a partir do Passport Advantage, siga as orientações no documento de download em: http://www.ibm.com/support/docview.wss?rs=3023&uid=swg27015533

- O pacote de mídia desta oferta de produto inclui:
- v **Início Rápido**
- v IBM WebSphere eXtreme Scale Versão 7.0 para 32 bits ou 64 bits

### **2 Etapa 2: Avalie o Hardware e a Configuração do Sistema**

Consulte o documento detalhado de requisitos do sistema:

http://www.ibm.com/support/docview.wss?rs=3023&uid=swg27007281

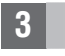

### **3 Etapa 3: Acesse a Documentação**

**?** Para obter a documentação completa, incluindo as instruções de instalação, consulte a documentação do produto WebSphere eXtreme Scale em:

http://www.ibm.com/software/webservers/appserv/extend/library/index.html

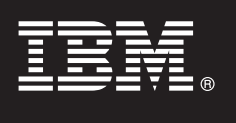

### **4 Etapa 4: Revisar a Arquitetura do eXtreme Scale**

#### **?** O seguinte diagrama ilustra um ambiente de armazenamento em cache distribuído e consistente do WebSphere eXtreme Scale. Os diagramas de topologia adicionais estão disponíveis no Centro de Informações.

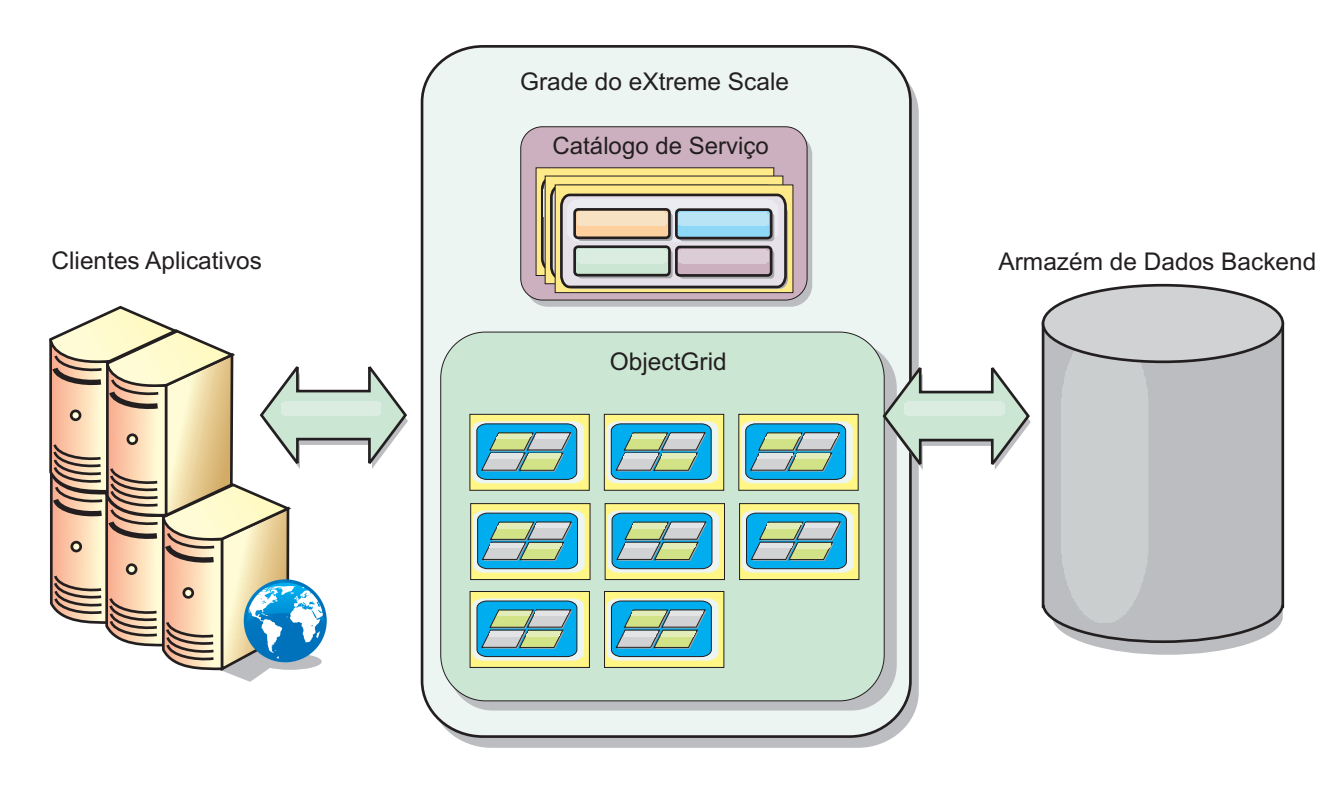

#### **5 Etapa 5: Instalar o Produto**

Você pode instalar e implementar o produto nos ambientes do Java Platform, Enterprise Edition ou do Java Platform, Standard Edition.

- v Instale o WebSphere eXtreme Scale Versão 7.0 independente em um ambiente que não contenha uma Implementação de Rede do WebSphere Application Server ou do WebSphere Application Server. Com a opção independente, defina um novo local de instalação no qual o servidor eXtreme Scale será instalado.
- v Integre o eXtreme Scale com uma instalação existente do WebSphere Application Server ou da Implementação de Rede do WebSphere Application Server. Você pode instalar o cliente e o servidor do eXtreme Scale ou instalar só o cliente.

Para obter mais informações, consulte o tópico Instalando e Implementando o WebSphere eXtreme Scale no Centro de Informações.

#### **6 Etapa 6: Executar um Aplicativo Cliente de Amostra**

- 1. Edite a variável *JAVA\_HOME* no arquivo *install\_root*/gettingstarted/env.sh|bat para referenciar um diretório de instalação válido do Java Development Kit (JDK) ou do Java Runtime Environment (JRE) Versão 1.5 ou posterior.
	- 2. Execute runcat.sh|bat para iniciar um processo de serviço de catálogo.
	- 3. Execute runcontainer.sh|bat server0 para iniciar um processo de contêiner.
	- 4. Execute os seguintes comandos do cliente:
		- v Para incluir dados na grade, execute runclient.sh|bat i key1 helloworld.
		- Para procurar pelo valor key1, execute runclient.sh bat g key1.
		- Para atualizar o valor key1, execute runclient.sh bat u key1 goodbyeWorld.
		- Para excluir o valor key1, execute runclient.sh d key1.

#### **Informações Adicionais**

**?** Para obter recursos técnicos adicionais, consulte a documentação de instalação do WebSphere eXtreme Scale e o arquivo leia-me no CD.

Materiais licenciados do IBM WebSphere eXtreme Scale Version 7.0 - Propriedade da IBM. (C) Copyright IBM Corp. 2004, 2009. Direitos restritos para usuários do Governo dos Estados Unidos - Uso, duplicação e divulgação restr ou em ambos. Java e todas as marcas e logotipos baseados em Java são marcas registradas da Sun Microsystems, Inc. nos Estados Unidos, em outros países, ou em ambos.Windows® é uma marca registrada da Microsoft Corporation nos Estados Unidos, em outros países, ou em ambos. Outros nomes de empresas, produtos ou serviços podem ser marcas registradas ou marcas de serviço de terceiros.

Número da Peça: CZ1K5ML

 $\odot$ 

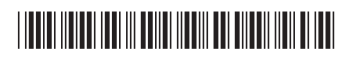